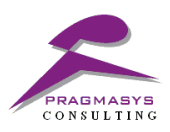

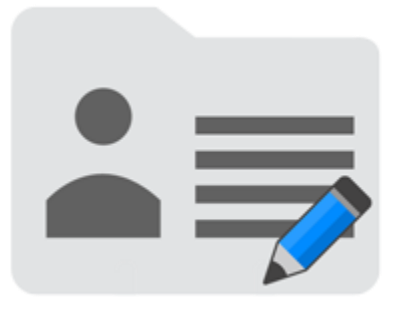

# **Set Up Guide\_Pragmasys User Default**

Version 1.0.0.0

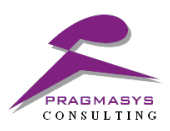

#### **Document Version History**

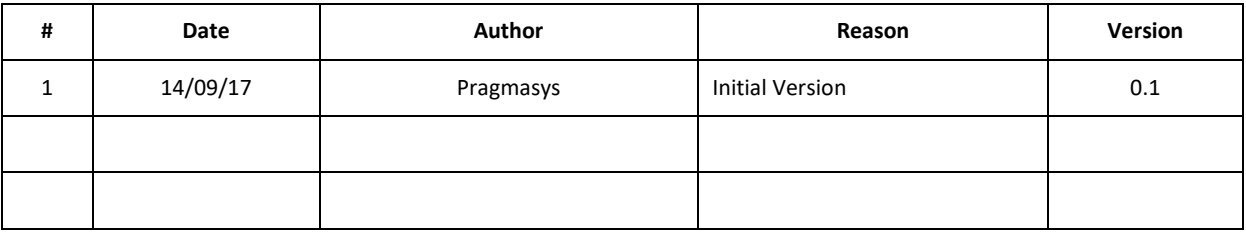

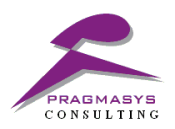

# **Table of Contents**

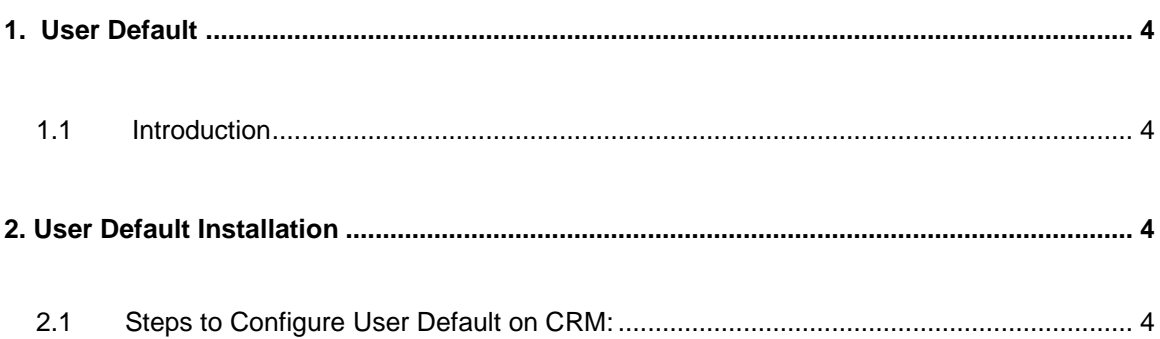

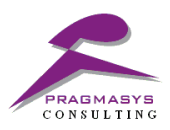

## <span id="page-3-0"></span>**1. User Default**

#### <span id="page-3-1"></span>**1.1 Introduction**

 This is a setup guide which depicts the importing of solution to enable the buttons i.e. 'saved default' and 'load default' basis user specific.

## <span id="page-3-2"></span>**2. User Default Installation**

#### <span id="page-3-3"></span>**2.1 Steps to Configure User Default on CRM:**

- 1. Login into MS CRM using the System Administrator/Customizer role.
- 2. Navigate to Customizations>Solutions>Import the solutions.
- 3. Import the solution named "PragmasysUserDefault\_1\_0\_0\_0\_managed ".
- 4. Close the window once the solution installed successfully.

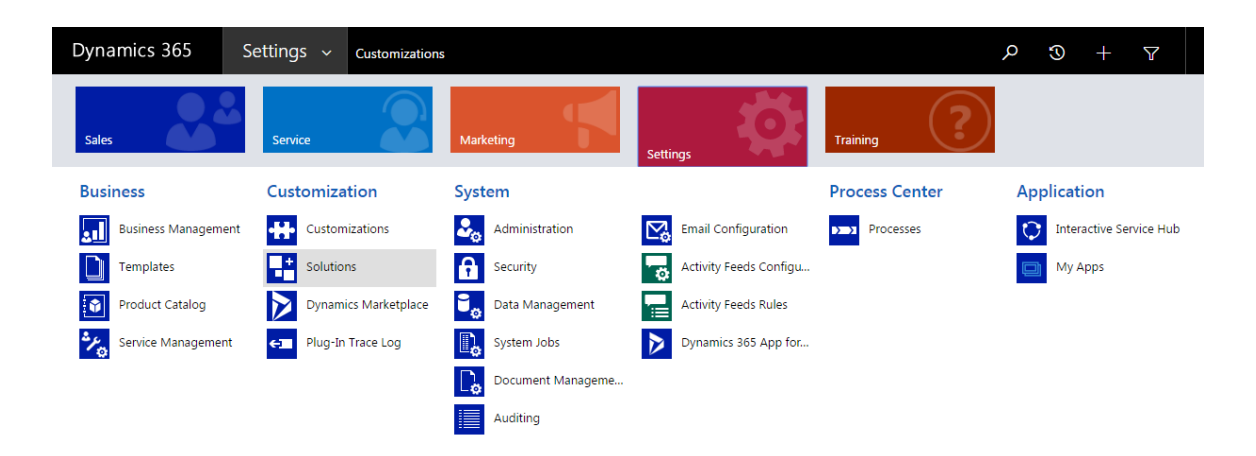

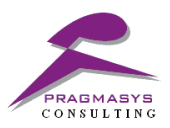

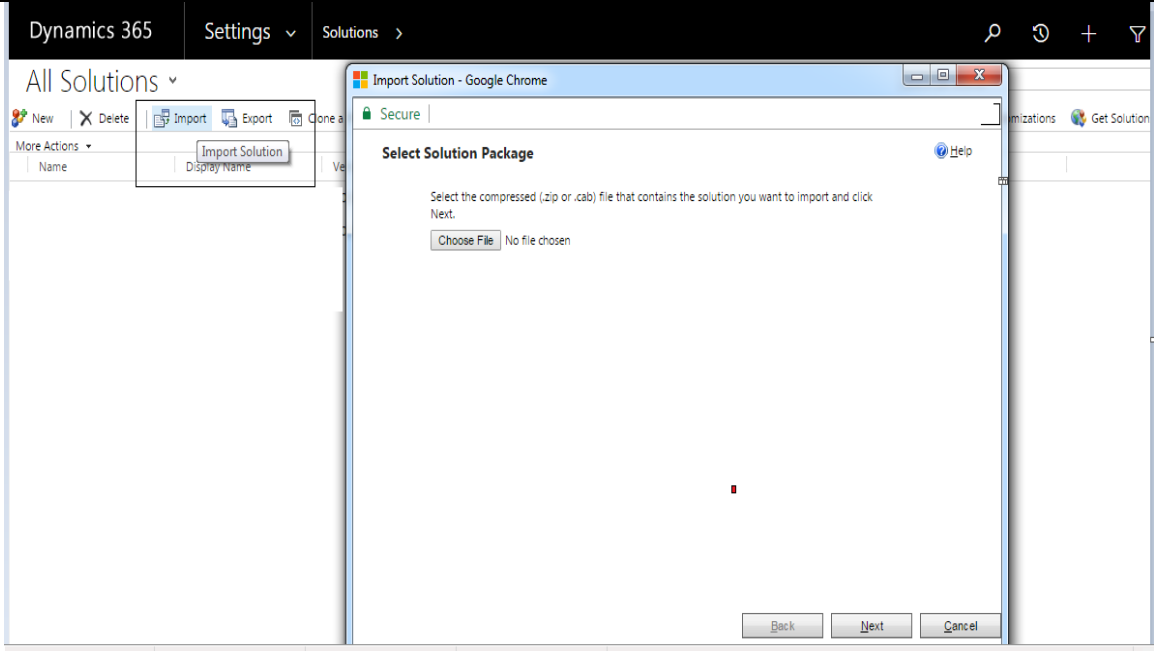

• Browse and import the below solutions.

### Name

PragmasysUserDefault\_1\_0\_0\_0\_managed

• Check under the solutions once import done successfully.

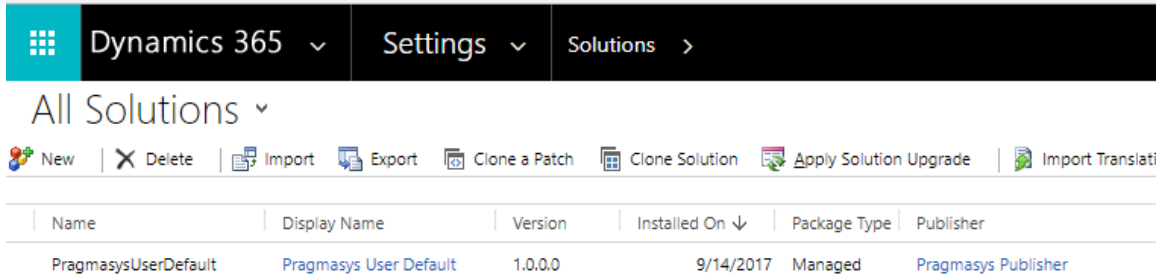